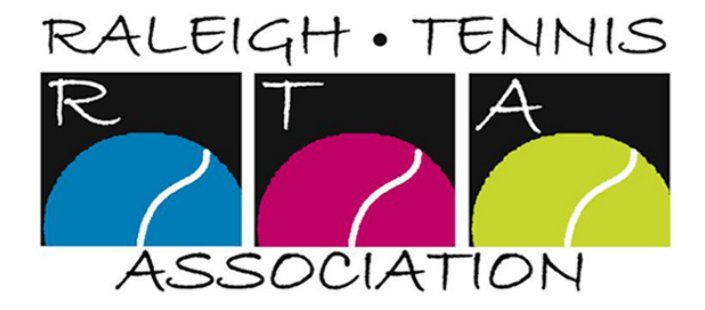

# **RTA Summer Doubles League: July 12-August 29**

- Team registration will open June 5 and close June 21 (you may continue to add players through the season, this is the deadline for captains to have their team(s) in).
- Format for all levels and ages: 1 court of men's doubles, 1 court of ladies' doubles, and 1 court of mixed doubles. Scoring is best 2 out of 3 sets with a third set tiebreaker.
- The season consists of regular season matches with no playoffs. This league **DOES NOT** count for USTA ratings. Use your current USTA rating to determine your eligible play level.
- **•** All registration will be done through **[tennispoint.com](http://tennispoint.com)**, using the following link (live starting June 5): **[https://www.tennispoint.com/signup/rta\\_rtasummerdoubles2020/](https://www.tennispoint.com/signup/rta_rtasummerdoubles2020/)**
- There are **NO** league registration fees.
- Teams registered at City courts will be billed court fees through Millbrook at \$30/ match.
- There will be 2 age divisions: 18+ and 50+. All players must be at least 18 years of age. You must turn 50 by 12/31/20 to play in the 50+ division.
- **•** Play levels are combined 5.0, 6.0, 7.0, 8.0, 9.0 and 10.0. Each individual team can be no greater than one rating point apart. For example, a 4.0 and a 5.0 or two 4.5s may play as a team on the 9.0 level. A 3.5 and a 5.5 would not be a legal team.
- You may play on 1 team per eligible level, per age group (if age requirement met).
- We want this to be a **fun**, **relaxed** league!! But, if you need to consult the rules, local rules will be distributed to captains.
- Minimum roster of 6, maximum 15 players.
- Players are expected to abide by USTA Playing Tennis Safely Guidelines which will be provided prior to the start of the season. These guidelines are being finalized and are designed to formalize expectations, including minimal exposure, appropriate social distancing, and acknowledgment of personal responsibility for participation.
- As it is provided to us, we will pass along detailed information regarding facilities/ public parks requirements for entering/leaving facilities as well as any restrictions on gathering.

# **Match Days/Times**

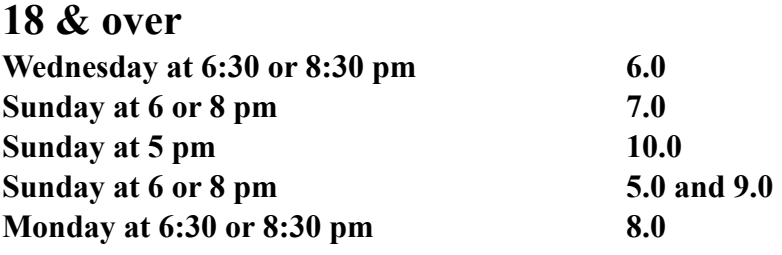

# **50 & over**

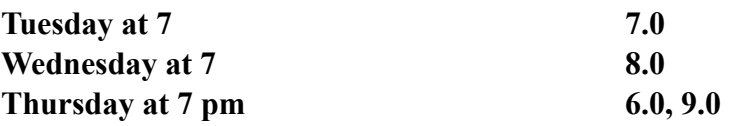

# **\*Overflow times for matches if needed (both age groups):**

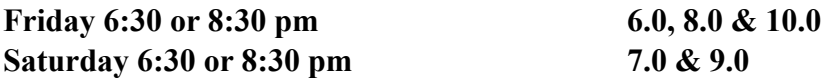

**\*Overflow time slots will be used when the court supply is exhausted on the regular play day/times. It is possible you will have matches scheduled at these times.**

**See below for Tennispoint registration instructions.** 

**Questions? Contact the LLC, Tracy Debnam** [ttdebnam@gmail.com](mailto:ttdebnam@gmail.com)

# **Team Captain Registration and Instructions**

Team captains are an invaluable part of the team -- the captain's duties are broad reaching from keeping all informed about match details, selecting who is playing in the lineup for a given match, entering the match scores and even working to keep the team a team. Listed below are the different steps a team captain will take with their team:

# **1. Signup Your Team**

You should use the same email address as the league coordinator is using and after signing up, your team will be automatically visible in your account. MAKE SURE YOU AND YOUR PLAYERS ARE USING THE SAME EMAIL THAT IS IN YOUR TENNISPOINT PROFILE. Otherwise, the system will not recognize your registration and will apply your fee incorrectly. You can get to the proper registration page by using the link provided in the attached flyer.

### **2. Add your team's players**

You add your players using the "add/edit players" link on the "matches & teams" (top tab navigation) page. You only need a player's name and email address to add them to the team.

After adding all your players, the checkbox next to their name (in the list on the right side of the page) should be checked since they are probably not yet a TennisPoint member. Click the "send invite email to checked" button and all of your players will get a customized message for each one inviting them to register and signup for the team. Each player will fill out his/her registration details and be automatically dropped into the team upon registration as well.

# **3. Match Schedule**

The league coordinator will create the "match schedule" which will show you your opponent match dates, locations and times. The team schedule is visible from the "matches & teams" page.

Before the schedule is published, you will purely see a list of your players and be able to add/edit your players or email the team.

#### **4. Match Availability**

Each player can mark whether he/she is available or not from the "Set/View Availability" page (link found on the "matches & teams" page above the match schedule on the far left). It can be very helpful on the captain already knowing who is available to play which match. Availability can ONLY be set after the schedule is published.

We do recommend after the schedule is published by the league administrator, that the captain email the team about the schedule and direct players to set their availability.

# **5. Match Lineup**

Captains and co-captains can all "create lineup". The lineup is the list of players playing each line.

# **6. Match Confirmation Email**

After creating the lineup, you can automatically email all your players alerting them to who is in the lineup. Those in the lineup can also confirm on TennisPoint that they are still available to play and will be there -- this gives a little piece of mind knowing that the player is aware he is in the lineup and will be there at the match.

Some captains may choose to not create a match lineup before the match -- this is OK too. The lineup will need to be created though before the match scores can be entered.

# **7. Play the Match**

Go have lots of fun and win your matches ;o)

You can print of a "match scorecard" (PDF file) and take it with you to the match so that you can mark down all the match scores.

Remember to also fill in your opponent's players who played each line as well since that is required when entering scores. The match scorecard makes this easy and has both team's rosters on the scorecard.

# **8. Enter Match Scores**

Captain's can enter the match scores after the match is played. Remember to get the names of your opponents since the captain entering the scores will need to enter the opposing players for each line as well.

There is an automatic 48 hour auto-approve for the opposing captain after the scores have been entered. Any score conflicts can be edited by the league coordinator. If a match is played early, the scores can be entered early as well.

Repeat steps 5, 6 and 7 through all of your matches throughout the entire season.

# **Player Registration and Instructions**

Below are the steps for team players for getting the best experience on TennisPoint.

### **1. Signup for your team**

You should use the same email address as your team captain used for you **(THIS IS VERY IMPORTANT!)**— check out your "team invite email" to confirm the email address used. After signing up, your team will be automatically visible in your account.

### **2. Match Availability**

Each player can mark whether they are available or not for a given match from the "Set/ View Availability" page (link found on the "matches & teams" page above the match schedule on the far left). It can be very helpful on the captain already knowing who is available to play which match.

### **3. Match Lineup Confirmation**

If your captain publishes the lineup before the match, it is best to confirm in your TennisPoint account so that you captain knows you will be there and you are aware your in the lineup to play.

Play your matches and have lots of fun!